## <span id="page-0-0"></span>**Pathlore State/Local/Tribal User Job Aids**

- **[Logging into Pathlore for the First Time](#page-1-0)**
- **[Finding your Pathlore User ID](#page-1-1)**
- **[Request a Pathlore Account](#page-4-0)**
- **[Resetting Your Forgotten Password](#page-5-0)**
- **[Searching for Instructor Led Classes in Pathlore](#page-8-0)**
- **[Searching the OTED Course Catalog](#page-10-0) in Pathlore**
- **[Viewing course/class information](#page-13-0)** (Including course description, target audience and announcement.)
- **[Viewing Transcripts](#page-13-1)**
- **[Adding Self-Reported Training](#page-15-0)**
- **[Printing Transcripts](#page-17-0)**
- **[System Help/Support](#page-19-0)**

<span id="page-1-1"></span><span id="page-1-0"></span>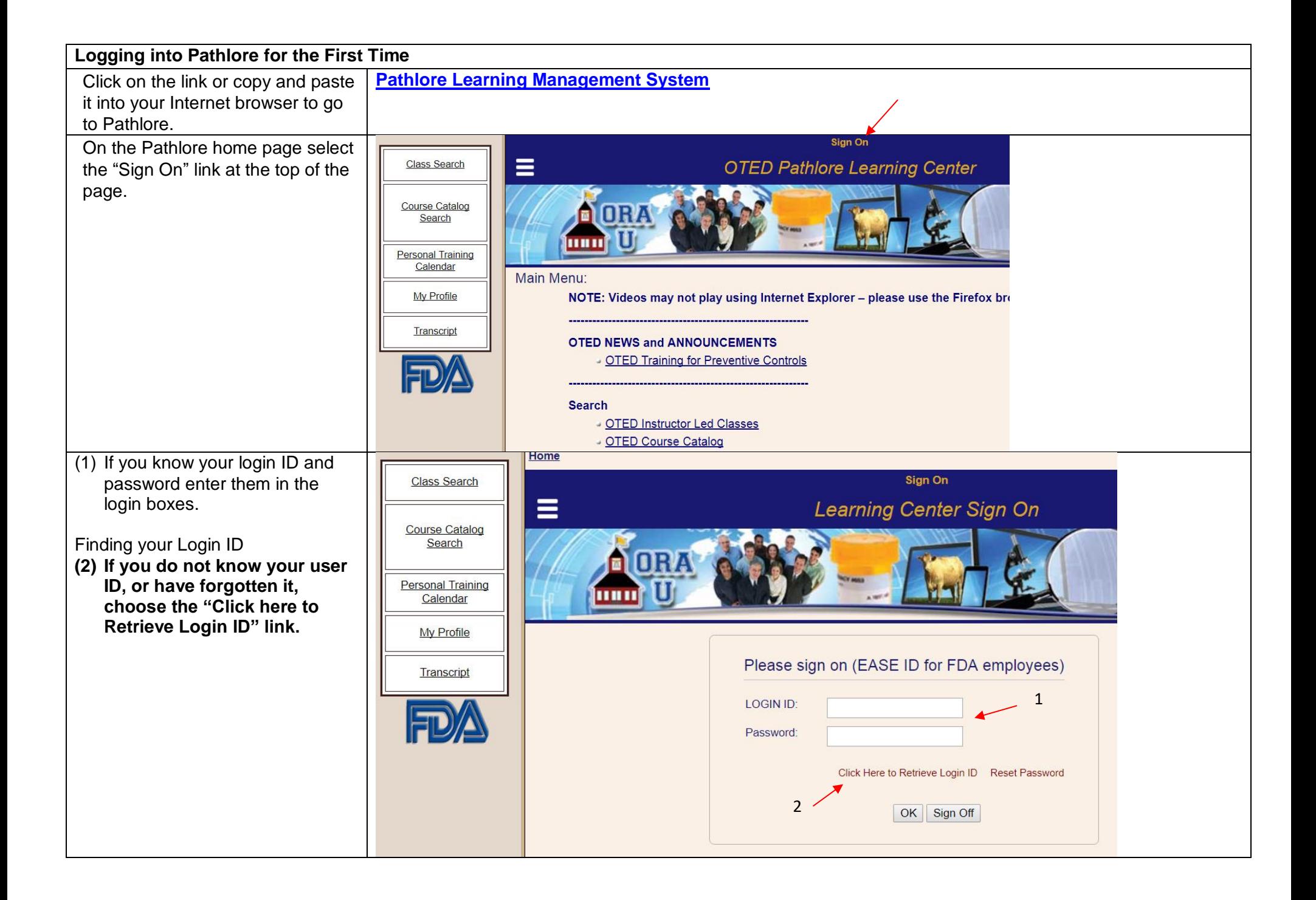

## **Logging into Pathlore for the First Time**

If you have taken DHRI courses in the past, you have an account that  $w_i$ for you.

To Request your Login your email address, and "OK". Your login ID will your email address if it email address in Pathlor

If you do not receive the within  $15 - 20$  minutes, p contact the Pathlore Hel [appsdesk@fda.hhs.gov](mailto:appsdesk@fda.hhs.gov) or call the Help Desk at 866-807-3742, option 1,

If your email address is you may have a previou address on file if you ha organizations. Enter you  $email$  address to find if our records, otherwise help desk at the numbe

If a former email addres our records but you can it, contact our help desk your profile.

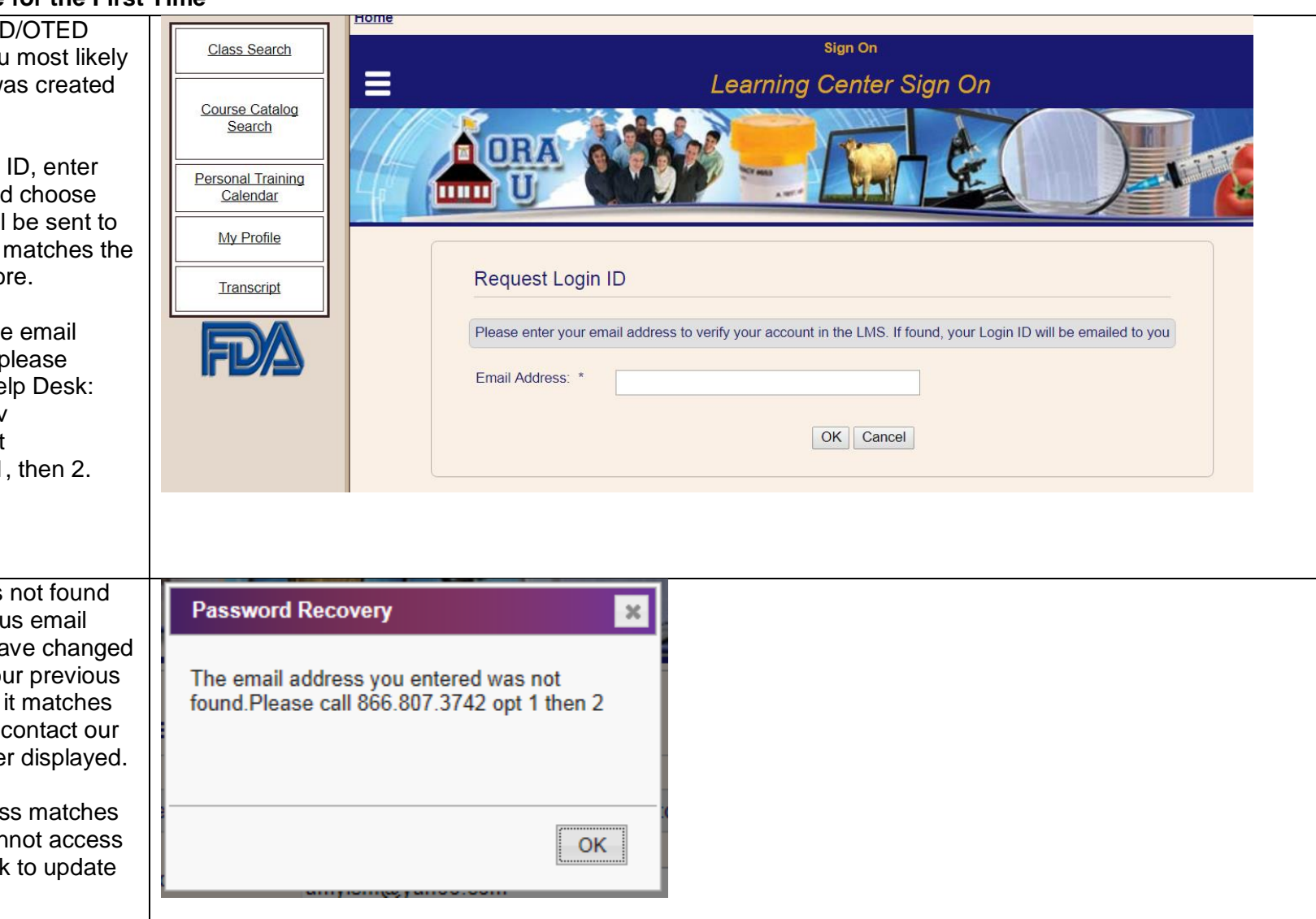

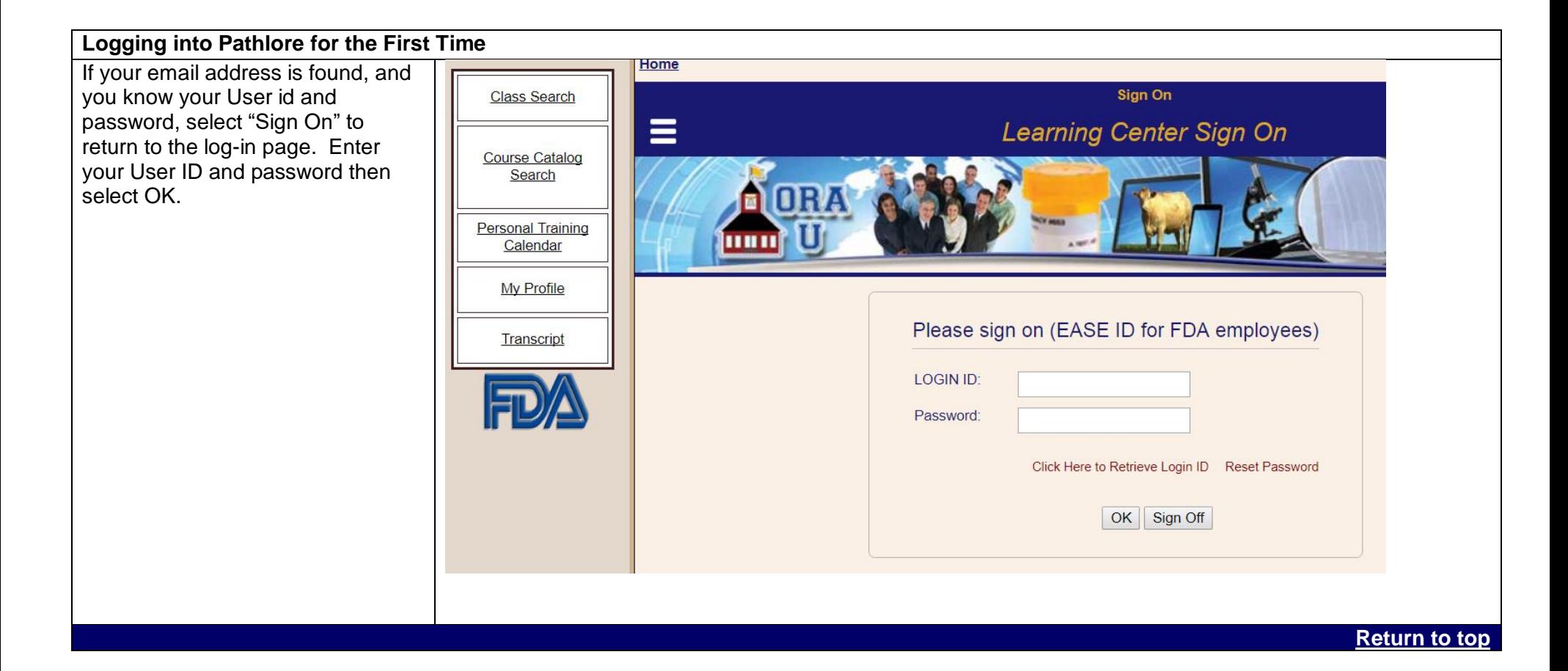

<span id="page-4-0"></span>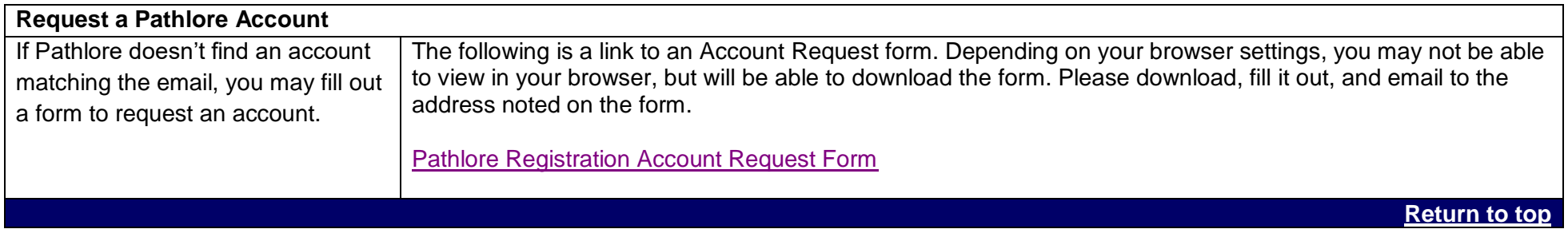

<span id="page-5-0"></span>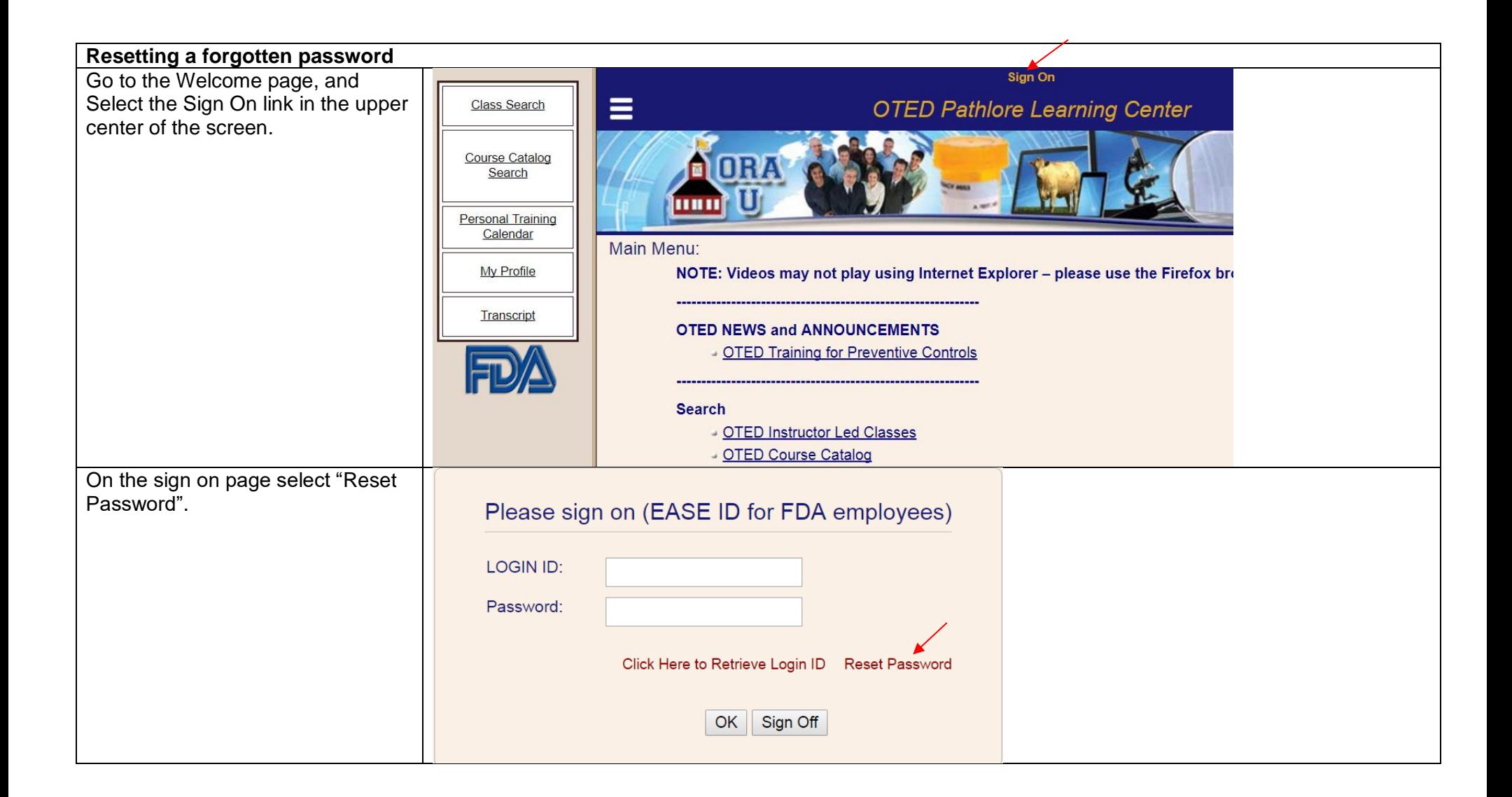

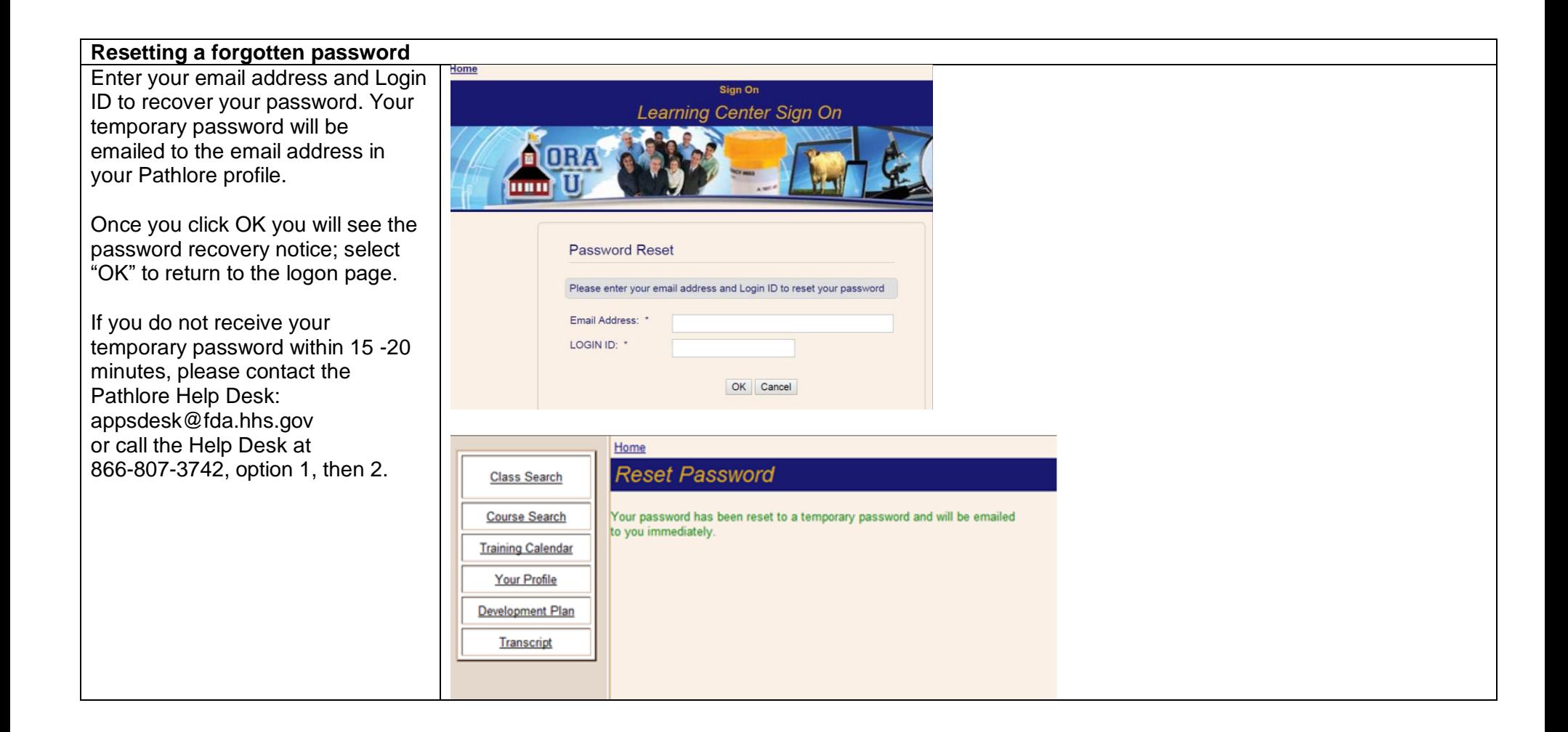

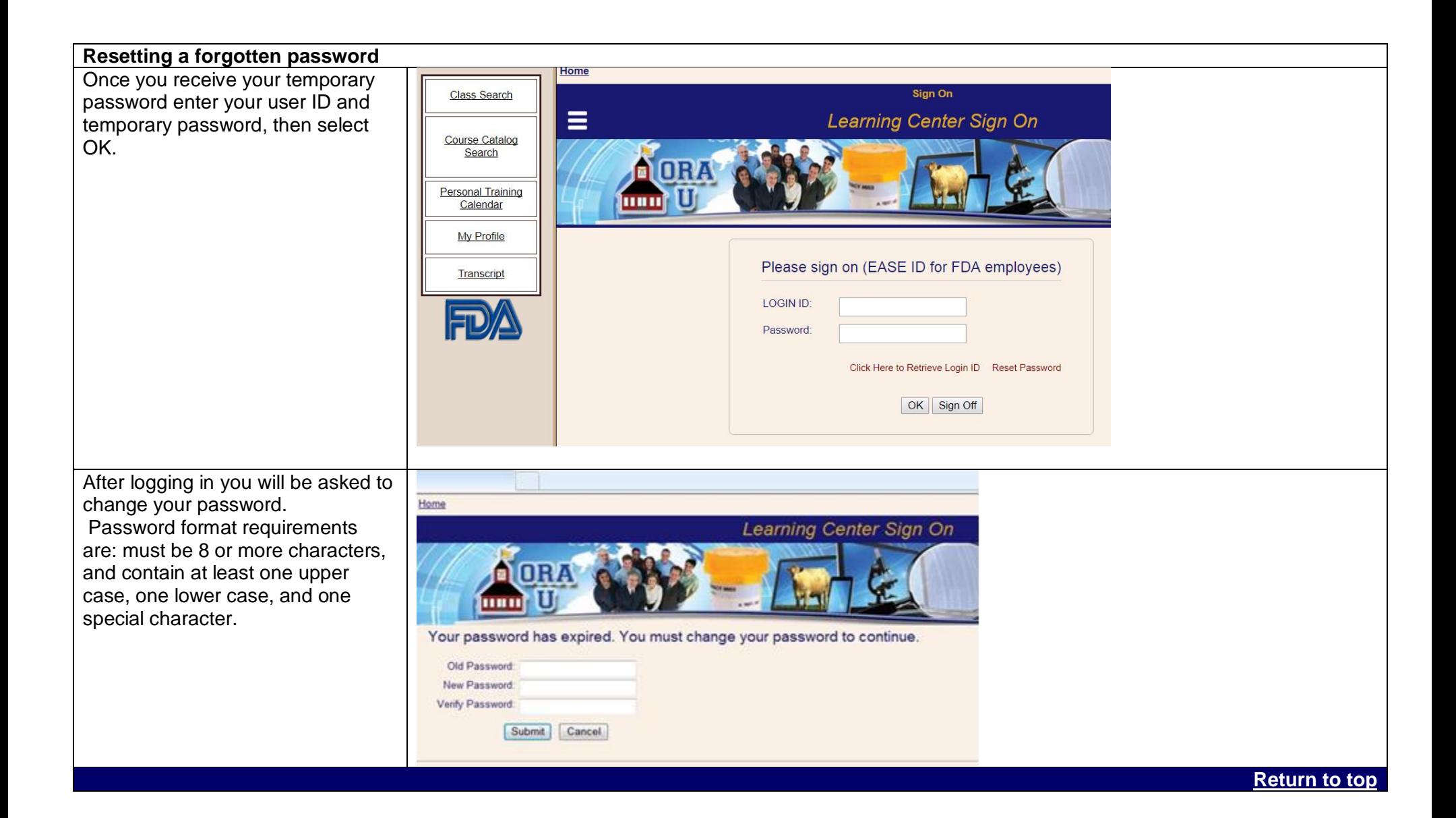

<span id="page-8-0"></span>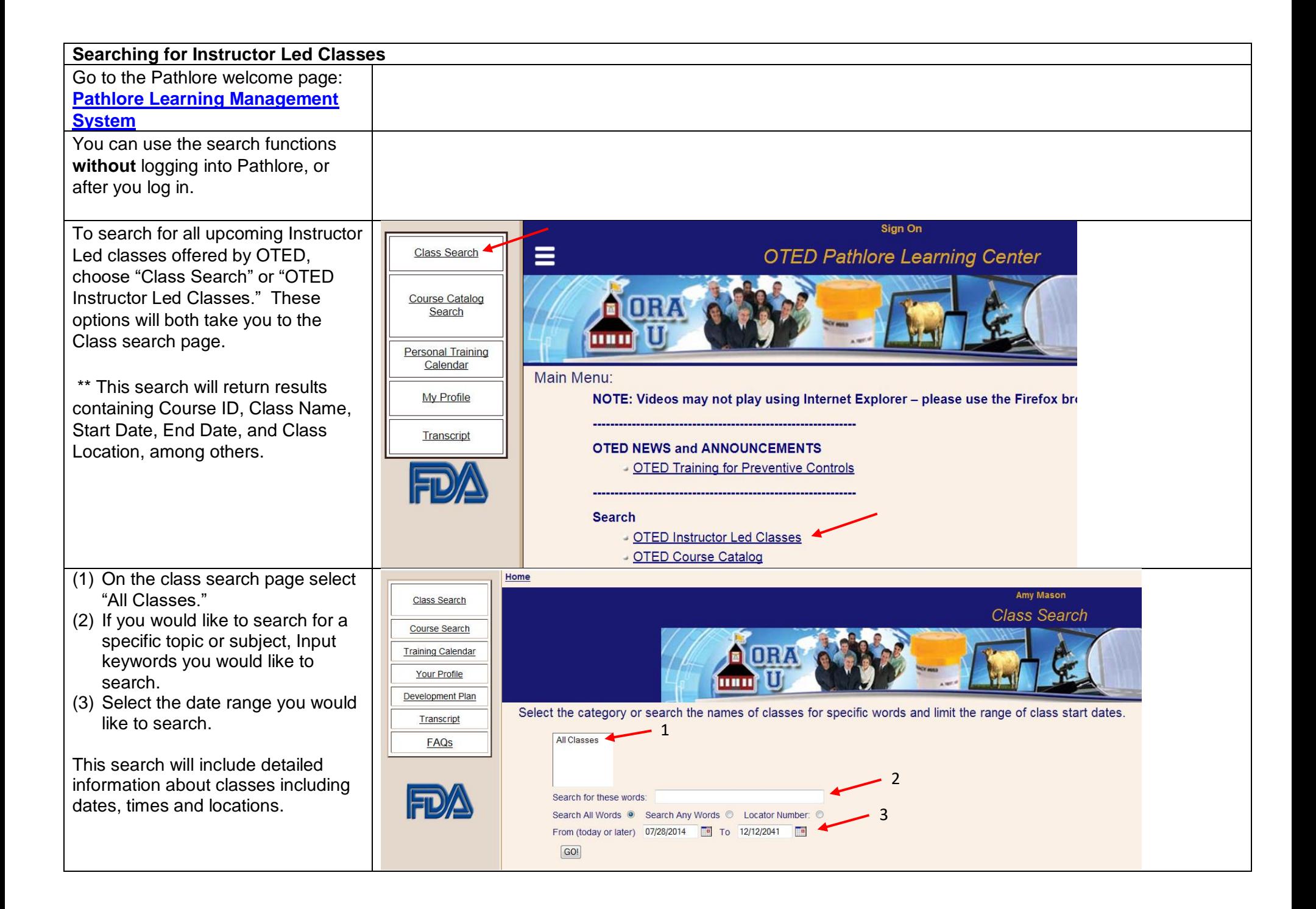

![](_page_9_Picture_41.jpeg)

<span id="page-10-0"></span>![](_page_10_Picture_0.jpeg)

![](_page_11_Picture_0.jpeg)

![](_page_12_Picture_45.jpeg)

<span id="page-13-1"></span><span id="page-13-0"></span>![](_page_13_Picture_87.jpeg)

![](_page_14_Picture_0.jpeg)

<span id="page-15-0"></span>![](_page_15_Picture_0.jpeg)

![](_page_16_Picture_33.jpeg)

<span id="page-17-0"></span>![](_page_17_Picture_0.jpeg)

![](_page_18_Picture_0.jpeg)

<span id="page-19-0"></span>![](_page_19_Picture_48.jpeg)